# **AvnFPS Version 3 AvnFPS Version 3 Support Training Support Training**

**Meteorological Development Lab Meteorological Development Lab March 2005 March 2005**

# **Overview Overview**

• **User Interface Changes User Interface Changes** • **Server Changes Server Changes** • **Support Tools Support Tools** • **Directory Trees Directory Trees** • **Logs** • **Climatology Climatology Download Download**

# **Avnmonitor Avnmonitor Changes Changes**

• **New Column " New Column "llws"** V Monitors Low-level Wind Shear. <sup>9</sup>Vertical wind profiles inferred from radar and/or Vertical wind profiles inferred from radar and/or NOAA wind profiler network. • **Changes to server status indicators Changes to server status indicators**

# **TAF Editor Changes TAF Editor Changes**

• **"Eta -profile" guidance profile" guidance** • **"Flavors" of Quality Control (QC) "Flavors" of Quality Control (QC)** V Syntax QC (old)  $\sqrt{W}$ eather Check √Climatology QC • **TAF Tools TAF Tools**

# **Climatology Tools Climatology Tools**

### • **METAR Tool METAR Tool**

<sup>9</sup>Renders observation history in METAR format. Renders observation history in METAR format. • **Climatology Statistics Viewer Climatology Statistics Viewer**  $\checkmark$  Forecaster sets filter.  $\checkmark$  Displays histograms of climatological frequency.  $\checkmark$  Creates guidance TAF too.

### **Servers Servers**

#### • **Names**

**Example represent Service** Avanserver—Name and event service √Avninit—Timing and restart √Avndis—Data ingest  $\checkmark$  Avndrs—Data requests **VAvnxs—Transmit server** • **Launch order and time significant Launch order and time significant** • **Processes vs. threads Processes vs. threads**

# **Servers and Hosts Servers and Hosts**

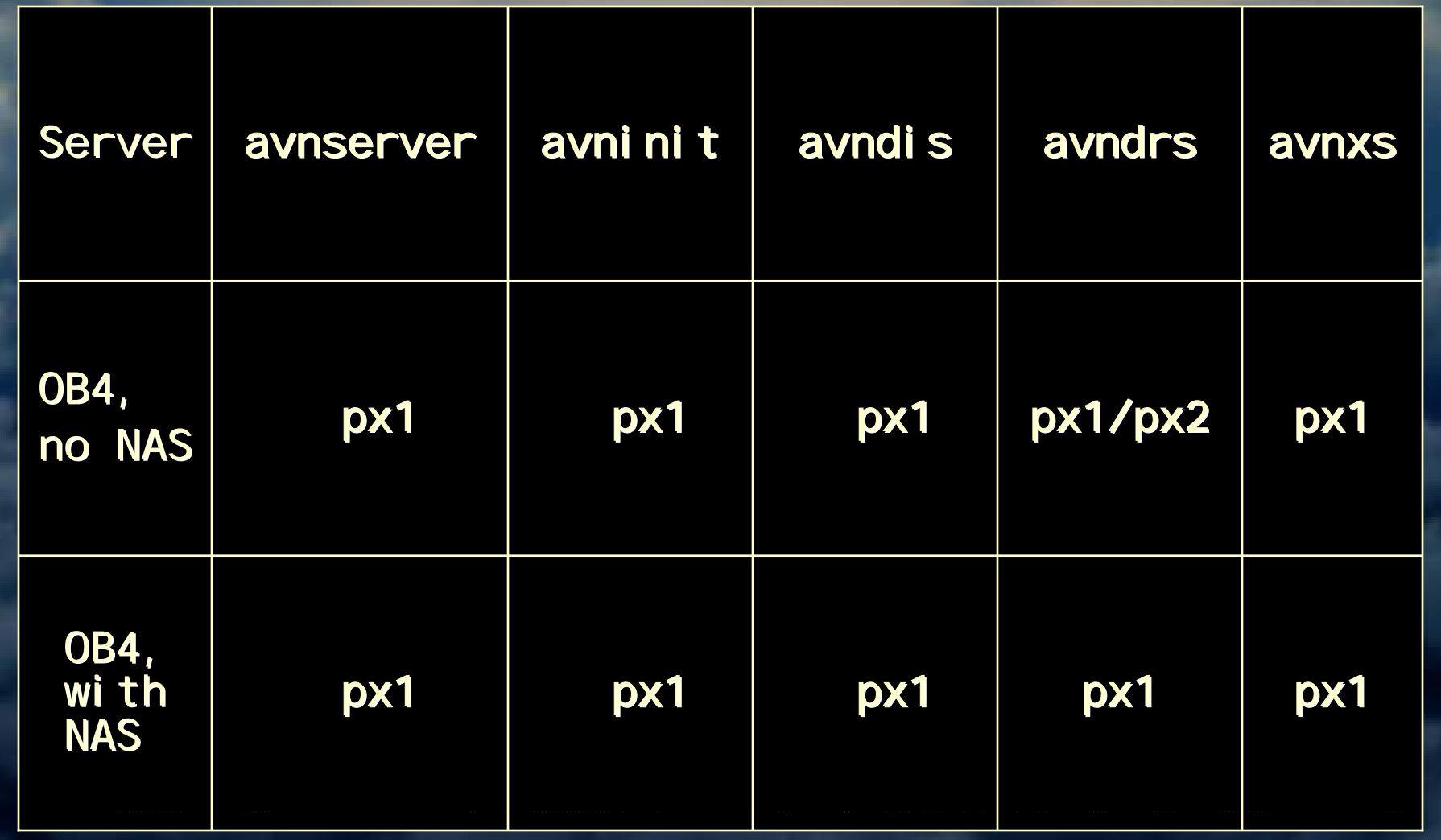

### **Server Tools and Techniques Server Tools and Techniques**

• **Using ps command effectively command effectively** ps -efwH | grep avnpython avnpython Organizes parent/child processes Approximates thread structure • **Avnkill Avnkill command command**Stops all avnpython processes on host. Using kill can be awkward. • **Avninit Avninit**Persistent process. Starts servers in correct order on correct hosts. Detects and restarts failed servers.

# **Directory Tree Directory Tree**

• **Shared** /awips/adapt/avnfps/3.0 Bulk of directory tree. • **Local** /data/local/adapt/avnfps Log files from clients running on local host.

# **Shared Directory Tree Shared Directory Tree**

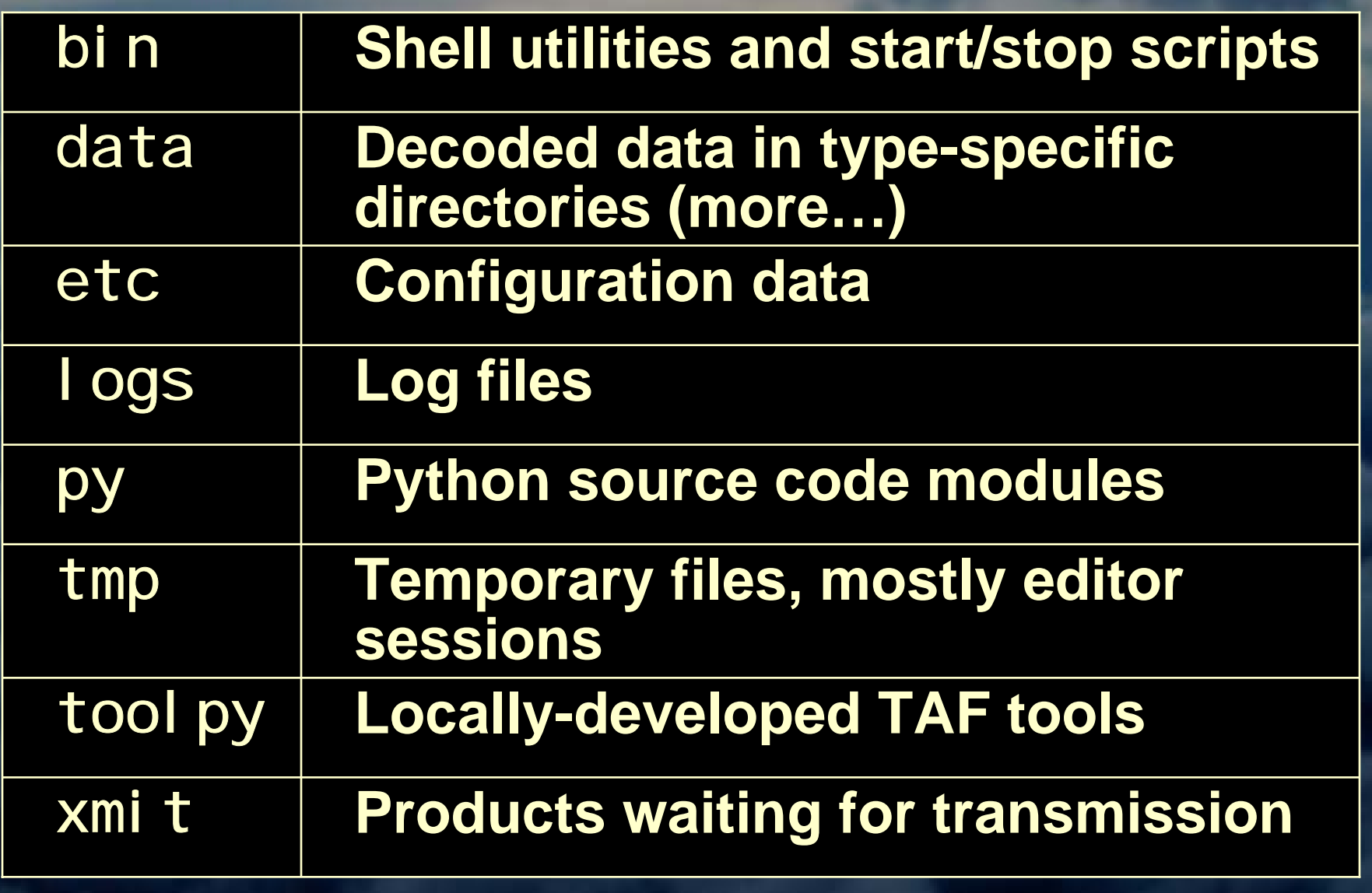

### **New Directories Beneath Data New Directories Beneath Data**

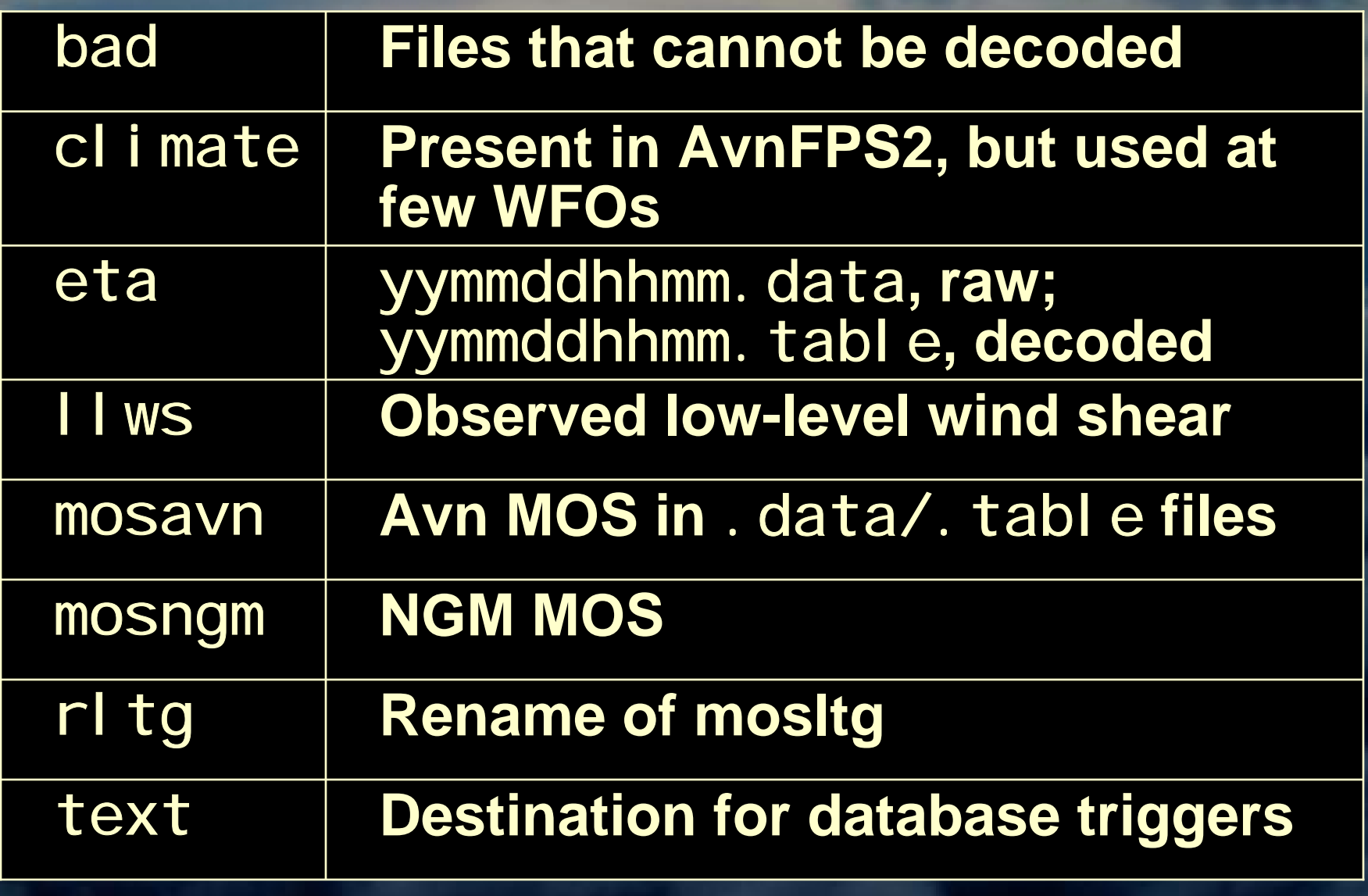

# **Log Files Log Files**

• **Named by application and day of week. Named by application and day of week.** • **Self-purging. purging.** • **Contents similar to AvnFPS2. Contents similar to AvnFPS2.** • **Logs break on first write of the day. Logs break on first write of the day.**

# **Climatology Download Climatology Download**

#### • **The data The data**

 $\checkmark$ Surface weather observations V Hourly & "Special" √Up to 30-years √One TAF site per file • **The format The format**  $\checkmark$ Binary files <sup>9</sup>Gzip'ed Gzip'ed and tar'ed vCCCC.gz.tar

#### • **Location Location**

Worldwide Web, not AWIPS WAN vhttp://www.mdl.nws.noaa.gov/~avnfps/data

# **Climatology Install Climatology Install**

**1. Download files and move them to** data/climate.

- 2. Run tar xvf *CCCC*.gz.tar
- **3. Run** gunzip CCCC.gz
- 4. **Run** bin/avnstart.sh avnqcstats CCCC month **for each station/month for each station/month**
- **5. Creates files with names of the form** CCCC. mm. nc.